Enregistrez votre produit et bénéficiez d'une assistance sur

## [www.philips.com/dictation](http://www.philips.com/dictation)

## **VOICE TRACER**

DVT2510

DVT2710

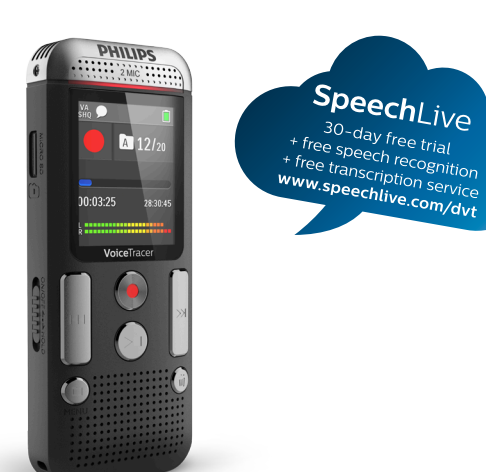

FR Manuel de l'utilisateur

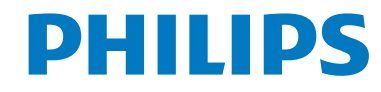

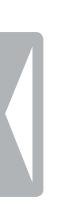

[Sommaire](#page-2-0)

## Sommaire

<span id="page-2-0"></span>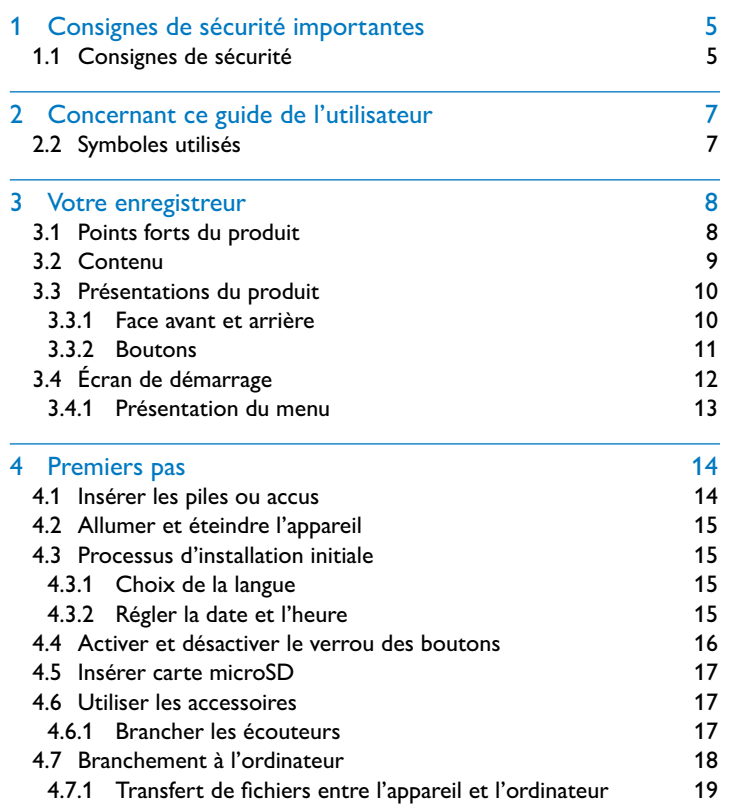

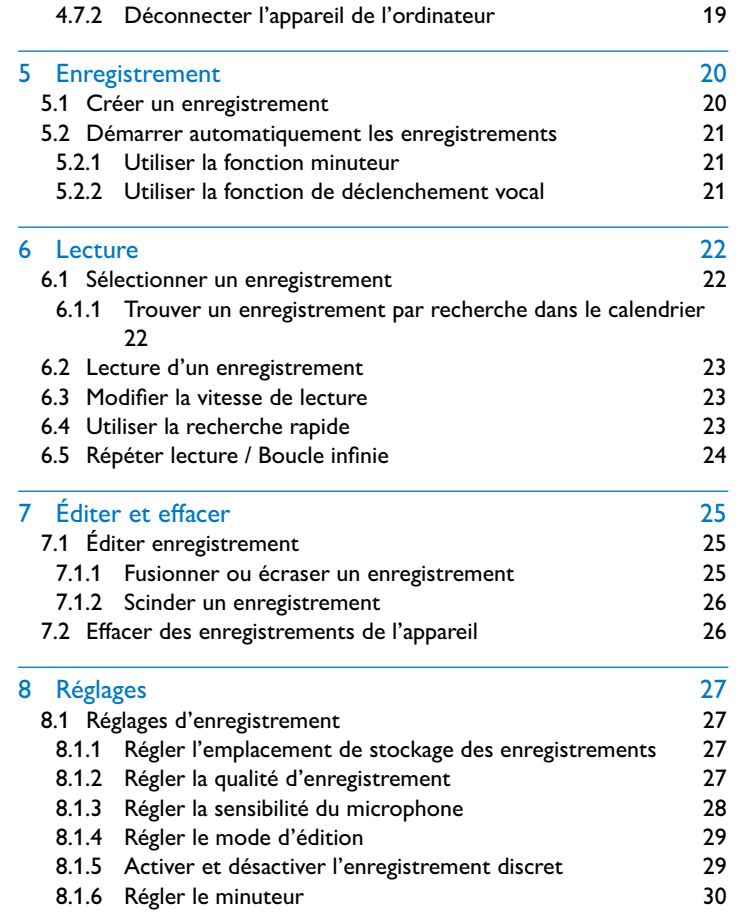

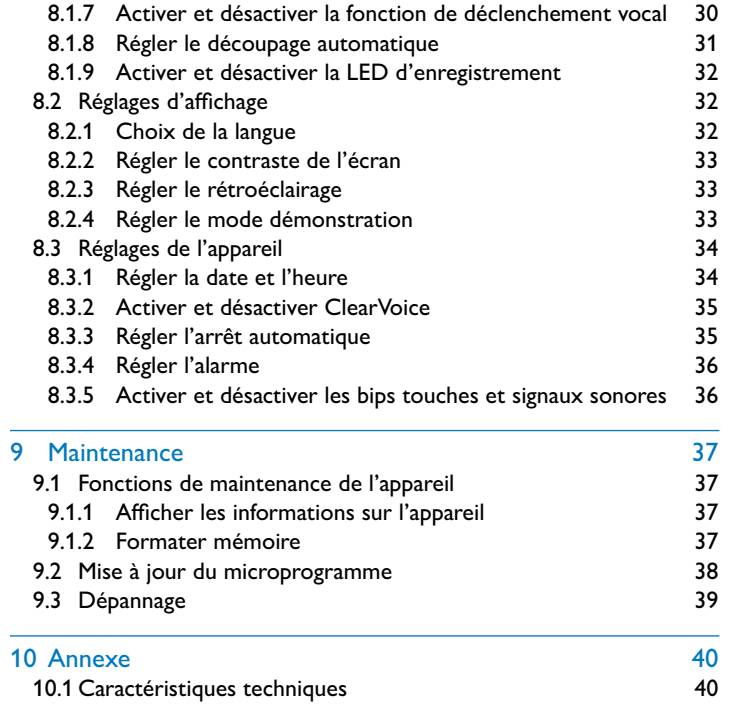

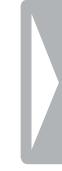

I

## Consignes de sécurité importantes

Ne faites aucun réglage ou modification si ce n'est pas décrit dans ce guide de l'utilisateur. Respectez toutes les consignes de sécurité pour assurer le bon fonctionnement de votre appareil. Le fabricant décline toute responsabilité si vous ne respectez pas les consignes de sécurité.

## **1.1 Consignes de sécurité**

- Protégez l'appareil de la pluie ou de l'eau pour éviter un courtcircuit.
- N'exposez pas l'appareil à la chaleur excessive d'un chauffage ou d'un ensoleillement direct.
- Protégez le câble contre les dommages causés par l'écrasement, en particulier au niveau des connecteurs et à la sortie des câble de l'appareil.
- Faites une sauvegarde de vos données et enregistrements. Le fabricant n'est pas responsable de la perte de données.
- <span id="page-4-0"></span>• Ne faites aucun travail de maintenance si ce n'est pas décrit dans ce guide de l'utilisateur. Ne démontez pas l'appareil pour effectuer des réparations. Faites réparer votre appareil uniquement par un centre de service agréé.

#### <span id="page-4-1"></span>**1.1.1 Piles et accus**

- Utilisez uniquement des piles ou des accus de type AAA pour cet appareil.
- Ne tentez pas de recharger des piles.
- Retirez les piles ou les accus de l'appareil si vous ne l'utilisez pas pendant une longue période. L'appareil peut être endommagé par des piles ou des accus qui fuient.
- Ne sortez pas les piles ou les accus de l'appareil durant un enregistrement. Cela pourrait endommager ou supprimer les données. Des dysfonctionnements de l'appareil sont possibles.
- Les piles et accus contiennent des substances dangereuses pour l'environnement. Éliminez les piles et accus usagés dans des points de collecte appropriés.

#### **1.1.2 Cartes mémoire**

- L'appareil est compatible avec les cartes mémoire microSD jusqu'à une capacité de 32 Go.
- Assurez-vous que la carte mémoire supporte un taux de transfert de données suffisant. Le fabricant ne garantit pas un fonctionnement correct.
- Le formatage d'une carte mémoire efface toutes les données présentes sur la carte. Formatez toujours la carte mémoire dans l'appareil pour assurer qu'elle soit ensuite au bon format. Si vous formatez la carte mémoire avec un ordinateur, cela peut provoquer ultérieurement des erreurs lors de l'écriture ou de la lecture des données.

#### <span id="page-5-0"></span>**1.1.3 Protection de l'ouïe**

#### **Respectez les consignes suivantes concernant l'utilisation des écouteurs :**

- Réglez le volume à un niveau modéré et ne portez pas le casque trop longtemps.
- Veillez obligatoirement à ne pas régler un volume qui soit trop fort pour votre ouïe.
- Réglez toujours le volume de sorte à pouvoir continuer d'entendre ce qui se passe autour de vous.
- Dans les situations potentiellement dangereuses, soyez prudent ou arrêtez temporairement l'utilisation.
- N'utilisez pas les écouteurs lorsque vous vous déplacez en voiture, à vélo, sur une planche à roulettes, etc. Vous pourriez représenter un danger pour le trafic et violer la réglementation gouvernementale.

#### **1.1.4 Puissance sonore maximale**

• Le fabricant garantit que la puissance sonore maximale de son appareil audio est en conformité avec les dispositions applicables, mais seulement avec le modèle original des écouteurs fournis. Si ces écouteurs doivent être remplacés, optez pour un modèle Philips équivalent au modèle original.

#### **1.1.5 Restrictions légales pour les enregistrements**

- L'utilisation de la fonction d'enregistrement de ce produit peut faire l'objet de restrictions légales dans votre pays. Respectez la vie privée et les droits personnels d'autrui, par exemple si vous enregistrez des conversations ou des conférences.
- Notez que dans de nombreux pays, vous avez l'obligation légale d'informer votre interlocuteur si vous enregistrez une conversation téléphonique (où l'enregistrement des conversations téléphoniques peut être interdit). Renseignez-vous sur la situation juridique dans votre pays avant d'enregistrer des conversations téléphoniques.

## 2 Concernant ce guide de l'utilisateur

Les schémas des pages suivantes vous donnent un aperçu rapide de votre appareil. Des descriptions détaillées sont présentes dans les chapitres suivants de ce guide de l'utilisateur. Lisez attentivement ce guide de l'utilisateur.

## **2.1 Fonctions et images selon le modèle**

Ce guide de l'utilisateur décrit plusieurs modèles de la gamme. Notez que certaines fonctions sont disponibles uniquement sur certains modèles.

## **2.2 Symboles utilisés**

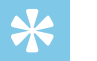

#### Astuce

<span id="page-6-0"></span>• Ce symbole présente les astuces qui vous permettront d'utiliser votre appareil plus efficacement et plus facilement.

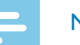

#### **Note**

• Ce symbole indique des remarques que vous devriez respecter lors de votre utilisation de l'appareil.

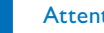

#### **Attention**

• Ce symbole met en garde contre les dommages sur l'appareil et d'éventuelles pertes de données. Les dommages peuvent résulter d'une manipulation incorrecte.

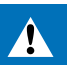

#### Avertissement

• Ce symbole met en garde contre les dangers pour les personnes. Une manipulation incorrecte peut entraîner des blessures physiques ou des dommages matériels.

## 3 Votre enregistreur

Nous vous félicitons d'avoir choisi cet appareil Philips. Consultez notre site web pour profiter d'un support complet sous la forme de manuels d'utilisation, téléchargement de logiciels, informations sur la garantie et bien plus encore :

[www.philips.com/dictation.](http://www.philips.com/dictation)

## **3.1 Points forts du produit**

- Enregistrement stéréo au format MP3 pour une qualité audio exceptionnelle
- ClearVoice pour une lecture des voix claire et vibrante
- Fonction de déclenchement vocal pour enregistrer sans appuyer sur les boutons (mains libres)
- Enregistrement et alimentation par port USB pour des enregistrements sans limite
- Grand écran couleur pour des informations claires sur le statut d'enregistrement
- Port pour carte microSD pour mémoire supplémentaire
- <span id="page-7-0"></span>• Recherche dans calendrier pour trouver rapidement tous les enregistrements

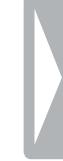

## **3.2 Contenu**

- 
- Guide de démarrage rapide
- c Câble USB pour connexion à l'ordinateur
- (1) Appareil<br>
(2) Guide de<br>
(3) Câble US<br>
(4) Deux pile<br>
(5) DVT2710 Deux piles (AAA)
- DVT2710 : DVD avec logiciel de reconnaissance vocale

#### **Note**

<span id="page-8-0"></span>• Notez que certaines pièces ne sont pas forcément incluses avec votre modèle. Si une des pièces est manquante ou endommagée, veuillez contacter votre revendeur.

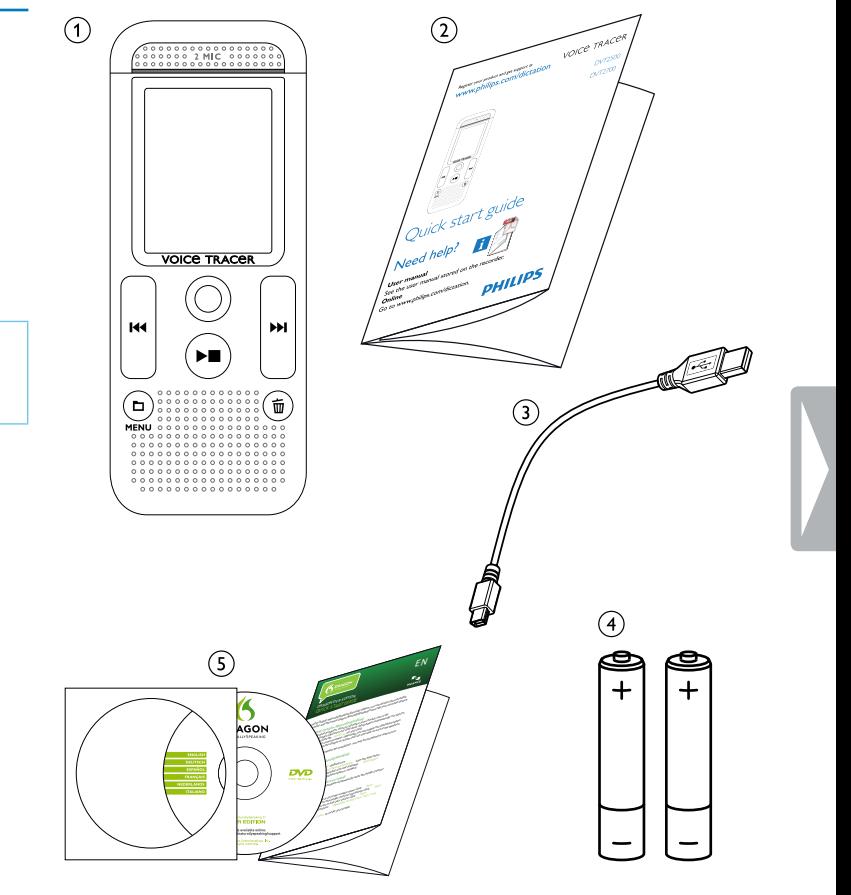

## **3.3 Présentations du produit**

#### **3.3.1 Face avant et arrière**

- 
- (1) **Gillet pour dragonne**<br>
(2) Interrupteur marche/*i*<br>
(3) Port pour carte mémo<br>
(4) Microphone<br>
(5) LED de statut : Interrupteur marche/arrêt / Verrou des boutons
	- Port pour carte mémoire (carte microSD)
- Microphone
- LED de statut :
	- Rouge L'appareil enregistre
	- Vert L'appareil diffuse un enregistrement
	- Orange Transfert de données avec l'ordinateur
- <span id="page-9-0"></span>**(c)**<br> **f** Example 1<br> **f** Haut-<br> **e** Port p<br> **f** Brancl<br> **(i)**<br>
Comp Panneau de contrôle avec boutons
	- Haut-parleur
	- Port pour connexion à l'ordinateur (Micro-USB)
	- Branchement d'écouteurs (jack stéréo 3,5mm)
	- Compartiment à piles

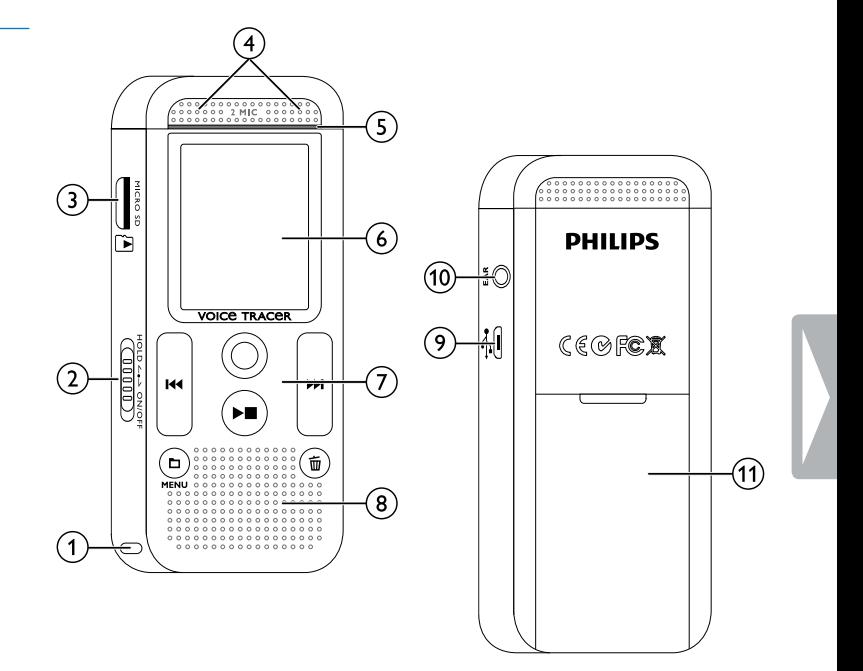

#### **3.3.2 Boutons**

<span id="page-10-0"></span>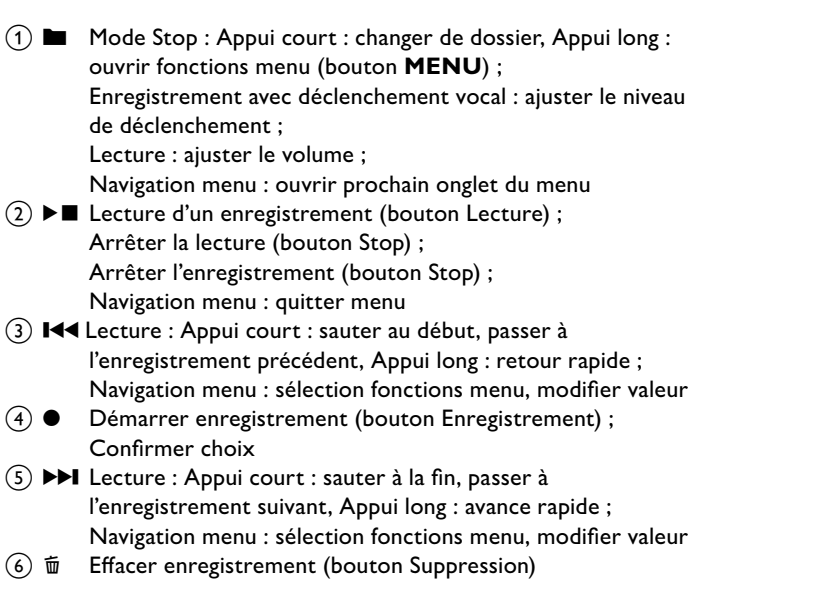

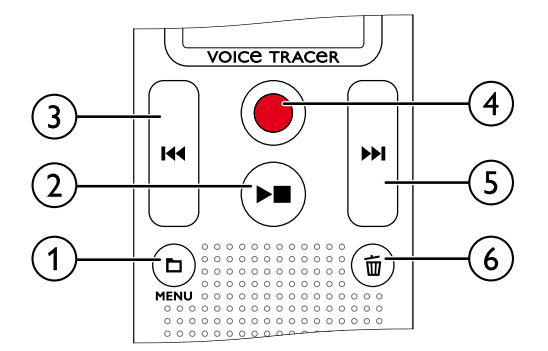

## **3.4 Écran de démarrage**

- $\overline{a}$  **Lecture :**  $\blacktriangleright$  Normal,  $\blacksquare$  Stop,  $\mathbf{I}^{\blacktriangleright}$  Lent,  $\blacktriangleright$  Rapide,  $\bullet$  – Enregistrement,  $\omega$  – Pause enregistrement,  $\bigoplus$   $\bigoplus$  – Recherche rapide  $\overline{Q}$  **if Qualité d'enregistrement réglée :**  $\overline{EM}$  **– PCM,**  $\overline{SHQ}$  – SHQ,  $HQ - HO$ ,  $SP - SP$ ,  $IP - LP$ **(3)**  $\mathbf{W} = \mathbf{D}$ éclenchement vocal activé<br>
(4) Sensibilité du microphone :  $\mathbf{F} = \mathbf{D}$ ic Sensibilité du microphone :  $\blacksquare$  – Dictée,  $\Omega$  – Reconnaissance vocale,  $\Box$  – Conversation,  $\Box$  – Fonction Zoom : Lecture  $\binom{5}{5}$  Mode d'édition réglé :  $\blacksquare$  – Ajouter enregistrement,  $\mathbf{H}$  – Écraser enregistrement **(6)**  $\blacksquare$  – ClearVoice activé (pour qualité de lecture améliorée)<br>(7) Mode de répétition réglé / boucle infinie :  $\blacksquare$  – Répéter Mode de répétition réglé / boucle infinie :  $\blacksquare$  – Répéter lecture fichier,  $\overline{a}$  – Répéter lecture dossier,  $\overline{a}$  – Répéter sélection/séquence,  $\mathbb{Z}$  – Lecture aléatoire **(8)**  $\bullet$  – Minuteur activé,  $\Box$  – Alarme activée<br>**(9)** Niveau de charge piles Niveau de charge piles (10) **En** Dossier sélectionné, en fonction de la mémoire sélectionnée  $(\blacksquare -$  mémoire interne,  $\blacksquare -$  carte microSD) / Numéro de l'enregistrement actuel / Nombre total d'enregistrements dans le dossier  $\textcircled{f}$  Indicateur de position de lecture/enregistrement actuel<br> $\textcircled{f}$  Durée lecture/enregistrement, durée totale de l Durée lecture/enregistrement, durée totale de
- <span id="page-11-0"></span>(ii) Niveau de lecture/enregistrement des canaux gauche et droite Note

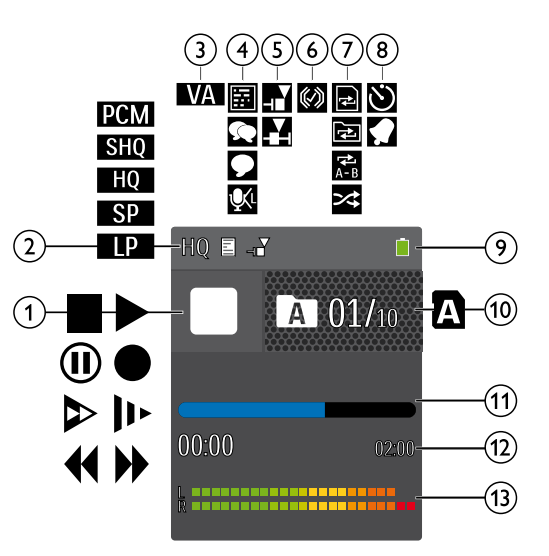

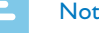

• La position et l'aspect des symboles peuvent varier en fonction du modèle, du mode et des fonctions sélectionnées.

l'enregistrement

#### **3.4.1 Présentation du menu**

**Note** 

• Le symbole de l'onglet de menu sélectionné s'affiche avec un fond bleu.

#### a Ø **Menu dossier et fichier :**

[Trouver un enregistrement par recherche](#page-21-1)  [dans le calendrier](#page-21-1) [Scinder un enregistrement](#page-25-1) [Répéter lecture / Boucle infinie](#page-23-1)

## b Ó **Réglages des enregistrements :**

[Créer un enregistrement](#page-19-1) [Régler la sensibilité du microphone](#page-27-1) [Régler la qualité d'enregistrement](#page-26-1) [Régler le mode d'édition](#page-28-1) [Activer et désactiver l'enregistrement](#page-28-2)  [discret](#page-28-2) [Régler le minuteur](#page-29-1) [Activer et désactiver la fonction de](#page-29-2)  [déclenchement vocal](#page-29-2) [Régler le découpage automatique](#page-30-1)

## $\overline{2}$ 3  $\overline{4}$ Menu 5 **Function 1** 6 **Function 2 Function 3**

## **(3)** Réglages d'affichage :

<span id="page-12-0"></span>[Choix de la langue](#page-31-1) [Régler le contraste de l'écran](#page-32-1) [Régler le rétroéclairage](#page-32-2) [Régler le mode démonstration](#page-32-3) d × **Réglages de l'appareil :** [Régler la date et l'heure](#page-33-1) [Activer et désactiver ClearVoice](#page-34-1) [Régler l'arrêt automatique](#page-34-2)

[Activer et désactiver la LED](#page-31-2)  [d'enregistrement](#page-31-2)

[signaux sonores](#page-35-2)

[enregistrements](#page-26-2)

[Activer et désactiver les bips touches et](#page-35-2) 

[Régler l'emplacement de stockage des](#page-26-2) 

Afficher les informations sur l'appareil

(5) Titre de l'onglet de menu sélectionné

f Liste des fonctions de menu disponibles

[Régler l'alarme](#page-35-1) [Formater mémoire](#page-36-1)

## 4 Premiers pas

Utilisez les consignes d'installation des pages suivantes pour mettre rapidement et facilement votre appareil en service.

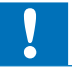

#### Attention

• Respectez les consignes de manipulation de l'appareil, notamment avec les piles et les accus [\(voir aussi chapitre 1.1.1 Piles et accus,](#page-4-1)  [page 5\)](#page-4-1).

## **4.1 Insérer les piles ou accus**

Votre appareil est livré avec deux piles de type AAA.

<span id="page-13-0"></span>1 Faites glisser le couvercle du compartiment à piles vers le bas.

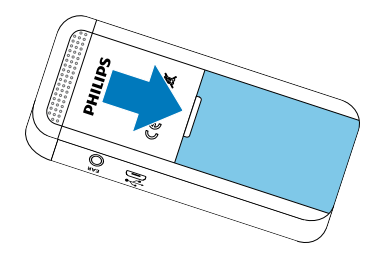

2 Insérez les piles ou accus dans l'appareil comme indiqué. Veillez à respecter la polarité !

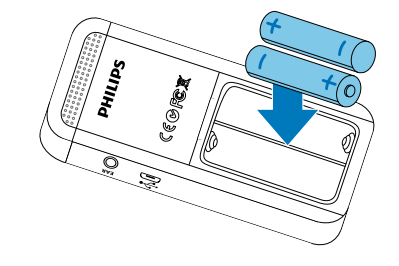

3 Fermez le couvercle du compartiment à piles.

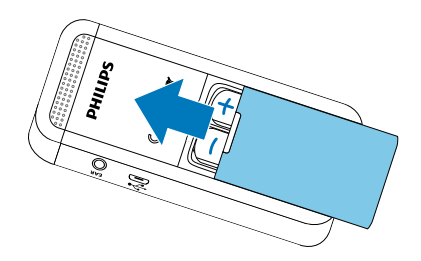

## **4.2 Allumer et éteindre l'appareil**

- 1 Poussez l'interrupteur marche/arrêt (situé sur le côté de l'appareil) vers le bas pendant environ deux secondes.
	- $\rightarrow$  L'appareil s'allume et l'écran de démarrage s'affiche.

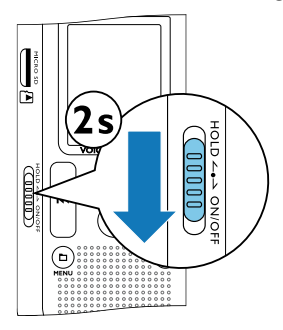

2 Pour éteindre, poussez à nouveau l'interrupteur marche/arrêt vers le bas pendant environ deux secondes.

#### Note

<span id="page-14-0"></span>• L'appareil s'éteint automatiquement si l'utilisateur n'appuie sur aucun bouton pendant le temps réglé [\(voir aussi chapitre 8.3.3](#page-34-2)  [Régler l'arrêt automatique, page 35\)](#page-34-2).

## **4.3 Processus d'installation initiale**

Le processus d'installation initiale démarre lors de la première mise en service ou éventuellement après un longue période sans alimentation. Les données de date et heure sont sauvegardées pour chaque enregistrement.

#### **4.3.1 Choix de la langue**

- Utilisez **144/DDI** pour sélectionner la langue des menus voulue.
- 2 Confirmez avec le bouton Enregistrement .

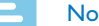

#### **Note**

• Il est possible que votre langue ne soit pas disponible. Dans ce cas, choisissez-en une autre.

#### **4.3.2 Régler la date et l'heure**

- Utilisez **144/DDI** pour sélectionner l'année voulue.
- 2 Appuyez sur le bouton Enregistrement .
- 3 Utilisez **144/DDI** pour sélectionner le mois voulu.
- 4 Appuyez sur le bouton Enregistrement .
- 5 Utilisez **144/>>I** pour sélectionner le jour voulu.
- 6 Appuyez sur le bouton Enregistrement  $\bullet$ .
- 7 Choisissez le format d'affichage de l'heure type 12 ou 24 avec h**/**b.
- 8 Appuyez sur le bouton Enregistrement .
- 9 Utilisez  $\blacktriangleright\blacktriangleleft/\blacktriangleright\blacktriangleright\blacktriangleright\blacktriangleright$  pour sélectionner l'heure voulue.

10 Appuyez sur le bouton Enregistrement .

- 11 Utilisez  $\textsf{H}\triangleleft/\textsf{H}$  pour sélectionner la minute voulue.
- 12 Confirmez avec le bouton Enregistrement .

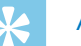

#### Astuce

<span id="page-15-0"></span>• Vous pouvez modifier à tout moment les réglages de langue, date et heure dans les menus de réglage [\(voir aussi chapitre 8.2.1](#page-31-1)  [Choix de la langue, page 32\)](#page-31-1) [\(voir aussi chapitre 8.3.1 Régler la](#page-33-1)  [date et l'heure, page 34\).](#page-33-1)

## **4.4 Activer et désactiver le verrou des boutons**

Le verrou des boutons désactive tous les boutons de l'appareil. La fonction minuteur de l'appareil continue à fonctionner.

1 Poussez l'interrupteur marche/arrêt (sur le côté de l'appareil) vers le haut en position **HOLD** pour activer le verrou des boutons.  $\rightarrow$  Le symbole d'un cadenas apparaît pendant une courte période à l'écran.

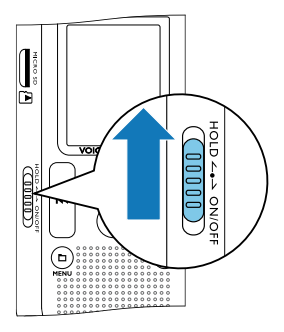

2 Poussez l'interrupteur marche/arrêt (sur le côté de l'appareil) vers le haut médiane pour désactiver le verrou des boutons.

 $\rightarrow$  Le symbole de déverrouillage apparaît pendant une courte période à l'écran.

## **4.5 Insérer carte microSD**

#### Attention

- Ne retirez pas la carte mémoire pendant que l'appareil y accède. Cela pourrait endommager ou supprimer les données.
- Décalez le couvercle du port pour carte mémoire sur le côté.
- 2 Insérez la carte microSD avec les contacts vers le haut, dans le port pour carte mémoire situé sur le côté de l'appareil.

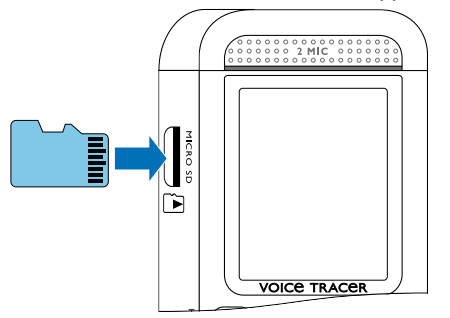

- 3 Poussez la carte mémoire dans le port jusqu'à ce qu'elle se cale.
- <span id="page-16-0"></span>4 Pour retirer la carte mémoire, poussez-la légèrement vers le fond du port. La carte mémoire sera alors éjectée.

**Note** 

• Pour que l'appareil stocke les enregistrements sur la carte mémoire, vous devez basculer depuis la mémoire interne vers la carte microSD [\(voir aussi chapitre 8.1.1 Régler l'emplacement de](#page-26-2)  [stockage des enregistrements, page 27\)](#page-26-2). Le symbole à l'écran vous indique quelle mémoire est sélectionnée pour le stockage des enregistrements :  $\blacksquare$ ,  $\blacksquare$ ,  $\blacksquare$ ,  $\blacksquare$  – Mémoire interne,  $\blacksquare$ ,  $\blacksquare$ ,  $\blacksquare$ ,  $\overline{\mathbf{n}}$  – Carte mémoire

## **4.6 Utiliser les accessoires**

Différents accessoires sont livrés avec votre appareil en fonction du modèle choisi. Des accessoires supplémentaires sont disponibles auprès de votre revendeur.

#### **4.6.1 Brancher les écouteurs**

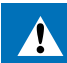

#### Avertissement

- Réglez le volume à un niveau modéré et ne portez pas le casque trop longtemps. Vous pourriez sinon endommager votre ouïe. Respectez les instructions de protection de l'ouïe [\(voir aussi](#page-5-0)  [chapitre 1.1.3 Protection de l'ouïe, page 6\)](#page-5-0).
- Réduisez le volume de l'appareil avant de connecter les écouteurs.
- 2 Branchez le connecteur jack dans le port pour écouteurs **EAR** sur le côté de l'appareil.

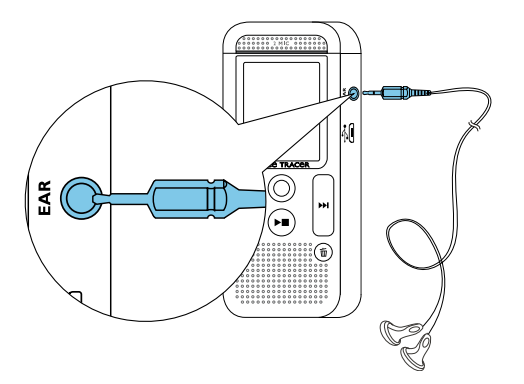

3 Augmentez le volume à un niveau confortable après le branchement. Le haut-parleur de l'appareil se désactive lorsque les écouteurs sont connectés à l'appareil.

## <span id="page-17-1"></span>**4.7 Branchement à l'ordinateur**

Plusieurs options sont disponibles quand vous connectez l'appareil à un ordinateur :

<span id="page-17-0"></span>• **Mémoire de masse USB :** Vous pouvez utiliser l'explorateur de fichiers pour accéder à l'appareil sans avoir à installer de logiciel supplémentaire. Il apparaît comme une clé USB (périphérique de stockage de masse). De cette façon, vous pouvez copier et gérer vos enregistrements sur l'ordinateur et libérer de la mémoire

sur l'appareil (voir aussi chapitre 4.7.1 Transfert de fichiers entre [l'appareil et l'ordinateur, page 19\).](#page-18-1)

• **Alimentation via USB :** En connectant l'appareil à l'ordinateur, l'appareil est alimenté par le port USB et les piles ne sont pas sollicitées. Vous pouvez enregistrer jusqu'à ce que la mémoire de l'appareil soit pleine.

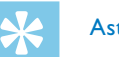

## Astuce

- Quand l'appareil est connecté à un ordinateur, appuyez durant au moins deux secondes sur le bouton Enregistrement  $\bullet$  pour démarrer un enregistrement.
- Branchez le connecteur USB dans un port USB sur votre ordinateur.
- 2 Branchez le connecteur micro-USB dans le port USB situé sous l'appareil.

 $\rightarrow$  L'appareil apparaît comme un périphérique de stockage de masse dans l'explorateur de fichiers.

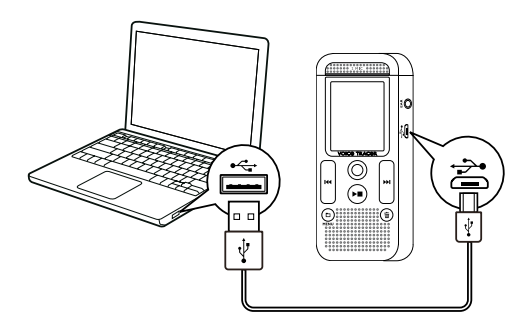

#### Attention

- Ne pas interrompre la connexion entre l'ordinateur et l'appareil durant un transfert de données (LED de statut clignote orange). Cela pourrait endommager ou supprimer les fichiers.
- Ne formatez pas l'appareil via l'explorateur de fichiers de l'ordinateur, car cela pourrait entraîner des dysfonctionnements de l'appareil. Si vous souhaitez supprimer toutes les données, utilisez la fonction Format. mémoire sur l'appareil [\(voir aussi](#page-36-1)  [chapitre 9.1.2 Formater mémoire, page 37\)](#page-36-1).

#### <span id="page-18-1"></span>**4.7.1 Transfert de fichiers entre l'appareil et l'ordinateur**

Vous pouvez utiliser l'explorateur de fichiers pour accéder à l'appareil sans avoir à installer de logiciel supplémentaire. Il apparaît comme une clé USB (périphérique de stockage de masse).

- 1 Branchez l'appareil à l'ordinateur en respectant les indications.
- 2 Ouvrez l'explorateur de fichiers sur votre ordinateur.
	- ← L'appareil s'affiche comme une clé USB (périphérique de stockage de masse) avec le nom **PHILIPS**. Le dossier **Voice** sur l'appareil contient les enregistrements.
- <span id="page-18-0"></span>3 Copiez ou déplacez des fichiers depuis l'appareil vers votre ordinateur pour les archiver et/ou supprimez des fichiers de l'appareil pour libérer de l'espace mémoire sur l'appareil.

#### Attention

- Ne pas interrompre la connexion entre l'ordinateur et l'appareil durant un transfert de données (LED de statut clignote orange). Cela pourrait endommager ou supprimer les fichiers.
- Ne formatez pas l'appareil via l'explorateur de fichiers de l'ordinateur, car cela pourrait entraîner des dysfonctionnements de l'appareil. Si vous souhaitez supprimer toutes les données, utilisez la fonction Format. mémoire sur l'appareil [\(voir aussi](#page-36-1)  [chapitre 9.1.2 Formater mémoire, page 37\).](#page-36-1)

#### **4.7.2 Déconnecter l'appareil de l'ordinateur**

- 1 Éjectez la mémoire USB en utilisant l'explorateur de fichiers.
- 2 Vous pouvez ensuite débrancher la connexion USB entre l'ordinateur et l'appareil.

## 5 Enregistrement

L'appareil offre de nombreuses fonctionnalités que vous pouvez utiliser pendant l'enregistrement ou qui vous permettent d'améliorer la qualité d'un enregistrement. Démarrez automatiquement les enregistrements avec la fonction minuteur ou le déclenchement vocal.

## <span id="page-19-1"></span>**5.1 Créer un enregistrement**

Avant de commencer un enregistrement, effectuez les réglages souhaités pour la qualité de l'enregistrement et la sensibilité du microphone.

- 1 En mode Stop (écran de démarrage), appuyez sur **u** pour sélectionner le dossier voulu pour l'enregistrement.
	- $\rightarrow$  Selon l'emplacement de stockage choisi, un des symboles suivants s'affiche :  $\blacksquare$ ,  $\blacksquare$ ,  $\blacksquare$ ,  $\blacksquare$  – Mémoire interne,  $\blacksquare$ ,  $\blacksquare$ ,  $\blacksquare$ , ã – Carte mémoire.
- 2 Orientez le microphone vers la source à enregistrer et appuyez sur le bouton Enregistrement .

← L'appareil enregistre et la LED de statut s'allume en rouge. L'écran affiche la durée de l'enregistrement et le temps d'enregistrement restant dans la mémoire sélectionnée.

<span id="page-19-0"></span>3 Contrôlez le volume à l'aide des barres de niveau d'enregistrement.

4 Pendant l'enregistrement, appuyez sur le bouton Enregistrement  $\bullet$ pour mettre l'enregistrement en pause.

← L'enregistrement est suspendu et la LED de statut clignote en rouge.

- 5 Appuyez sur le bouton Enregistrement pour reprendre l'enregistrement.
- 6 Appuyez sur le bouton Stop  $\blacktriangleright$  pour mettre fin à l'enregistrement.
	- $\rightarrow$  L'appareil revient au mode Stop.

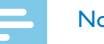

#### **Note**

- **Démarrer nouvel enregistrement :** Pendant un enregistrement, appuyez sur **>>I** pour mettre fin à l'enregistrement en cours et en démarrer un nouveau.
- Pour que les fichiers d'un enregistrement long (par ex. une réunion de plusieurs heures) ne soient pas trop volumineux, vous pouvez automatiquement scinder les enregistrements [\(voir aussi](#page-30-1)  [chapitre 8.1.8 Régler le découpage automatique, page 31\).](#page-30-1)
- Chaque dossier peut contenir jusqu'à 99 enregistrements. La capacité de la mémoire dépend de l'emplacement sélectionné et de la qualité d'enregistrement [\(voir aussi chapitre 8.1.2 Régler la](#page-26-1)  [qualité d'enregistrement, page 27\)](#page-26-1).

Si le nombre total est atteint ou que la mémoire est pleine, un message apparaît sur l'écran et vous ne pouvez plus créer d'enregistrements. Supprimez les enregistrements dont vous n'avez pas besoin, ou connectez votre appareil à un ordinateur et faites un transfert des fichiers.

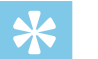

• Si vous souhaitez faire un enregistrement long, remplacez les piles ou chargez complètement les accus avant de commencer. Vous pouvez également utiliser l'alimentation via USB : En connectant l'appareil à l'ordinateur, l'appareil est alimenté par le port USB et les piles ne sont pas sollicitées.

## **5.2 Démarrer automatiquement les enregistrements**

Deux fonctions sont disponibles pour le démarrage automatique des enregistrements : Fonction minuteur et déclenchement vocal.

#### **5.2.1 Utiliser la fonction minuteur**

La fonction minuteur vous permet de démarrer un enregistrement à une date et heure définie. Les sources d'enregistrement peuvent être le microphone de l'appareil, la radio ou un microphone externe.

1 Définissez les réglages du minuteur dans le menu Réglages et activez la fonction [\(voir aussi chapitre 8.1.6 Régler le minuteur,](#page-29-1)  [page 30\).](#page-29-1)

<span id="page-20-0"></span> $\rightarrow$  Le symbole  $\blacksquare$  s'affiche à l'écran quand la fonction est activée. L'appareil démarre l'enregistrement à l'heure indiquée. L'appareil peut être à l'arrêt ou les boutons peuvent être verrouillés à ce moment.

#### **5.2.2 Utiliser la fonction de déclenchement vocal**

Avec la fonction de déclenchement vocal, l'appareil commence à enregistrer dès que vous parlez. Lorsque vous arrêtez de parler, l'appareil suspend l'enregistrement après trois secondes. L'enregistrement reprend quand vous recommencez à parler. Le niveau de déclenchement vocal vous permet de définir à partir de quel volume l'appareil commence à enregistrer.

Définissez les réglages du déclenchement vocal dans le menu Réglages et activez la fonction [\(voir aussi chapitre 8.1.7 Activer et](#page-29-2)  [désactiver la fonction de déclenchement vocal, page 30\).](#page-29-2)

 $\rightarrow$  Le symbole  $\blacksquare$  s'affiche à l'écran quand la fonction est activée.

2 Appuyez sur le bouton Enregistrement .

 $\rightarrow$  L'appareil passe en mode Veille. L'écran affiche le symbole d'un enregistrement en pause (<sup>(i)</sup>). L'appareil commence l'enregistrement dès que vous commencez à parler. Lorsque vous arrêtez de parler, l'appareil suspend l'enregistrement après trois secondes.

3 Appuyez sur le bouton Stop  $\blacktriangleright$  pour mettre fin à l'enregistrement.  $\rightarrow$  L'appareil revient au mode Stop.

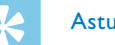

### Astuce

• Pendant l'enregistrement, utilisez **a** et **I44/DDI** pour ajuster le niveau du déclenchement vocal.

## 6 Lecture

## Astuce

• Activez la fonction ClearVoice pour améliorer la qualité de lecture. Les passages calmes sont ajustés dynamiquement, ce qui permet de diffuser les voix faibles de manière plus claire et plus compréhensible [\(voir aussi chapitre 8.3.2 Activer et désactiver](#page-34-1)  [ClearVoice, page 35\)](#page-34-1).

## **6.1 Sélectionner un enregistrement**

1 En mode Stop (écran de démarrage), appuyez sur **a** pour sélectionner un dossier.

 $\rightarrow$  Selon l'emplacement de stockage choisi, un des symboles suivants s'affiche :  $\blacksquare$ ,  $\blacksquare$ ,  $\blacksquare$ ,  $\blacksquare$  – Mémoire interne,  $\blacksquare$ ,  $\blacksquare$ ,  $\blacksquare$ ,  $\blacksquare$ , ä – Carte mémoire.

- <span id="page-21-0"></span>2 En mode Stop, appuyez sur **DDI**.
	- $\alpha$  Le curseur passe à la fin d'un enregistrement.
	- Le curseur passe au début de l'enregistrement suivant.
- 3 En mode Stop, appuyez sur I44.
	- $\alpha$  Le curseur passe au début d'un enregistrement.
	- $\Omega$  Le curseur passe à la fin de l'enregistrement précédent.

#### <span id="page-21-1"></span>**6.1.1 Trouver un enregistrement par recherche dans le calendrier**

La fonction de recherche de l'appareil fournit une liste de tous les enregistrements triés par date.

- 1 En mode Stop (écran de démarrage), appuyez durant deux secondes sur **MIMENU**.
- 2 Confirmez avec le bouton Enregistrement .
- 3 Appuyez longuement sur  $\text{H}(A)$  pour sélectionner le jour voulu.
- 4 Utilisez **144/DDI** pour sélectionner l'enregistrement voulu.  $\rightarrow$  Les dix premières secondes de chaque enregistrement sélectionné sont diffusées en aperçu.
- 5 Appuyez sur le bouton Lecture ▶■ pour démarrer la lecture de l'enregistrement sélectionné.

## **6.2 Lecture d'un enregistrement**

### Astuce

- A partir du mode Stop, la lecture commence avec un retour de trois secondes. Cette fonction est surtout utile pour la transcription des enregistrements.
- Sélectionnez l'enregistrement voulu comme indiqué.
- 2 Appuyez sur le bouton Lecture  $\blacktriangleright$  pour démarrer la lecture de l'enregistrement sélectionné.
	- ← La LED de statut s'allume en vert. Pendant la lecture, l'écran affiche le temps actuel et le temps total de l'enregistrement.
- 3 Appuyez sur **a** et réglez le volume avec  $\text{H}( \rightarrow \text{H})$ .
- 4 Appuyez sur le bouton Stop  $\blacktriangleright$  pour arrêter la lecture.  $\rightarrow$  La lecture est arrêtée à la position actuelle. L'appareil revient au mode Stop. Au moment de la reprise, la lecture démarre trois secondes avant la position actuelle.
- $5$  Appuyez sur le bouton Lecture  $\blacktriangleright$  pour reprendre la lecture.
- <span id="page-22-0"></span>Appuyez sur **144/DDI** pour passer au début ou à la fin de l'enregistrement.

### **6.3 Modifier la vitesse de lecture**

- Pendant une lecture, appuyez pendant au moins deux secondes sur  $le$  bouton Lecture  $\blacktriangleright$ 
	- $\alpha$  La lecture se fait à vitesse lente. L'écran affiche le symbole  $\nu$ .
	- $\Omega$  La lecture se fait à vitesse rapide. L'écran affiche le symbole  $\mathcal{P}$ .
	- $\overline{a}$  La lecture se fait à vitesse normale. L'écran affiche le symbole  $\blacktriangleright$ .

### **6.4 Utiliser la recherche rapide**

La recherche rapide permet de diffuser l'enregistrement à vitesse rapide. Cela vous permet de chercher un passage précis dans un enregistrement.

- Pendant une lecture ou en mode Stop, maintenez un des deux boutons de navigation  $\blacksquare$  ou  $\blacktriangleright$  enfoncé.
	- $\rightarrow$  L'enregistrement sélectionné et tous les suivants ou précédents sont parcourus en avant ou en arrière à haute vitesse.
- 2 Relâchez le bouton.
	- $\rightarrow$  La lecture démarre à la vitesse normale à la position actuelle.

## <span id="page-23-1"></span>**6.5 Répéter lecture / Boucle infinie**

Vous pouvez régler la répétition automatique d'un enregistrement précis ou de tout un dossier (= boucle infinie).

- 1 En mode Stop (écran de démarrage), appuyez durant deux secondes sur **M/MENU**.
- 2 Utilisez **144/DDI** pour sélectionner la fonction Répéter.
- 3 Confirmez avec le bouton Enregistrement .
- 4 Utilisez  $\text{H}(A)$  pour sélectionner la répétition automatique d'un enregistrement/fichier précis ou d'un dossier.
	- $\rightarrow$  L'écran affiche le symbole du mode de répétition sélectionné :
	- – Répéter lecture fichier
	- **国** Répéter lecture dossier
	- Ä Lecture aléatoire
- <span id="page-23-0"></span>5 Confirmez avec le bouton Enregistrement .
	- ← La lecture de l'enregistrement ou du dossier démarre.

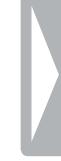

## **Éditer et effacer**

Vous pouvez écraser une partie d'un enregistrement ou fusionner un nouvel enregistrement. Vous pouvez scinder les longs enregistrements afin de mieux les éditer. Vous pouvez effacer une enregistrement précis sur l'appareil.

## **7.1 Éditer enregistrement**

#### **7.1.1 Fusionner ou écraser un enregistrement**

Vous pouvez éditer un enregistrement existant en écrasant une partie ou en y ajoutant un nouvel enregistrement à la suite. En mode Écraser, l'enregistrement sélectionné sera effacé à partir de la position actuelle !

#### **Note**

- Lors de l'édition, la qualité d'enregistrement utilisée est celle de l'enregistrement original.
- <span id="page-24-0"></span>Réglez le mode d'édition voulu (voir aussi chapitre 8.1.4 Régler le [mode d'édition, page 29\).](#page-28-1)
	- $\rightarrow$  L'écran affiche le symbole du mode d'édition sélectionné :
	- $\blacksquare$  Fusionner enregistrement
	- $\mathbf{H}$  Écraser enregistrement

### Attention

- En mode Écraser, l'enregistrement sélectionné sera effacé à partir de la position actuelle !
- 2 En mode Stop (écran de démarrage), appuyez sur **a** pour sélectionner le dossier où se trouve l'enregistrement à éditer.
- 3 Utilisez **144/DDI** pour sélectionner l'enregistrement à éditer.
- 4 **Écraser enregistrement** : Diffusez l'enregistrement jusqu'à l'endroit où vous souhaitez ajouter une nouvelle partie, utilisez la recherche rapide.
- Appuyez sur le bouton Enregistrement  $\bullet$  pour démarrer l'enregistrement de la nouvelle partie.
	- $\rightarrow$  En fonction du mode d'édition sélectionné, le nouvel enregistrement écrase le reste de l'enregistrement actuel ou est ajouté à la fin.
- 6 Pendant l'enregistrement, appuyez sur le bouton Enregistrement  $\bullet$ pour mettre l'enregistrement en pause.
- Appuyez sur le bouton Stop ▶■ pour mettre fin à l'enregistrement.
	- $\rightarrow$  L'appareil revient au mode Stop.

#### <span id="page-25-1"></span>**7.1.2 Scinder un enregistrement**

Afin d'éditer plus facilement un enregistrement de longue durée (par ex. pour l'envoyer par e-mail, l'archiver sur ordinateur ou effacer certaines parties) il est possible de scinder un enregistrement en plusieurs parties.

- 1 En mode Stop (écran de démarrage), appuyez sur **u** pour sélectionner le dossier où se trouve l'enregistrement à scinder.
- Utilisez **144/DDI** pour sélectionner l'enregistrement à scinder.
- 3 Diffusez l'enregistrement jusqu'à l'endroit où vous souhaitez le scinder. Appuyez sur le bouton Stop  $\blacktriangleright$  pour arrêter la lecture.
- 4 Appuyez durant deux secondes sur **MENU**.
- 5 Utilisez **144/DDI** pour sélectionner la fonction Couper.
- 6 Confirmez avec le bouton Enregistrement  $\bullet$ .
- 7 Utilisez **144/>>I** pour sélectionner OK.
- <span id="page-25-0"></span>8 Confirmez avec le bouton Enregistrement .  $\rightarrow$  L'enregistrement est scindé. La numérotation des enregistrements ultérieurs est renouvelée.

## **7.2 Effacer des enregistrements de l'appareil**

Vous pouvez effacer une enregistrement précis sur l'appareil. Branchez l'appareil à un ordinateur si vous souhaitez renommer ou effacer des dossiers entiers.

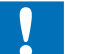

#### Attention

- Effacez uniquement les enregistrements dont vous n'avez plus besoin. Les enregistrements effacés ne peuvent pas être récupérés.
- En mode Stop (écran de démarrage), appuyez sur **a** pour sélectionner le dossier où se trouve l'enregistrement à effacer.
- Utilisez **144/DDI** pour sélectionner l'enregistrement à effacer.
- 3 Maintenez le bouton Effacer  $\bar{w}$  enfoncé pendant au moins deux secondes.
- 4 Confirmez la suppression avec le bouton Enregistrement .  $\rightarrow$  L'enregistrement est effacé. La numérotation des enregistrements ultérieurs est renouvelée.

## 8 Réglages

Ouvrez le menu Réglages depuis le mode Stop (écran de démarrage) en appuyant durant deux secondes sur **MENU**.

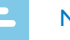

### **Note**

• À la fin d'une opération, appuyez sur le bouton Stop  $\blacktriangleright \blacksquare$  pour revenir au mode Stop. Pendant une opération, appuyez sur le bouton Stop  $\blacktriangleright$   $\blacksquare$  pour annuler sans enregistrer et revenir au mode Stop.

## **8.1 Réglages d'enregistrement**

#### <span id="page-26-2"></span>**8.1.1 Régler l'emplacement de stockage des enregistrements**

Le symbole à l'écran vous indique quelle mémoire est sélectionnée pour le stockage des enregistrements :  $\blacksquare$ ,  $\blacksquare$ ,  $\blacksquare$ ,  $\blacksquare$  – Mémoire interne,  $\mathbf{\Omega}$ ,  $\mathbf{\Omega}$ ,  $\mathbf{\Omega}$ ,  $\mathbf{\Omega}$  – Carte mémoire.

- 1 En mode Stop (écran de démarrage), appuyez durant deux secondes sur **MENU**
- Utilisez **a** pour sélectionner le menu des Réglages de l'appareil **8**.
- 3 Utilisez **144/DDI** pour sélectionner la fonction Sélect mémoire.
- <span id="page-26-0"></span>4 Confirmez avec le bouton Enregistrement .
- 5 Utilisez **144/DDI** pour choisir si vous souhaitez stocker les enregistrements dans la mémoire interne ou sur la carte microSD.
- 6 Confirmez avec le bouton Enregistrement  $\bullet$ .
- 7 Appuyez sur le bouton Stop ► pour quitter le menu.

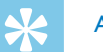

### Astuce

• Appuyez sur le bouton Stop  $\blacktriangleright$  pour annuler l'opération sans enregistrer et revenir au mode Stop.

#### <span id="page-26-1"></span>**8.1.2 Régler la qualité d'enregistrement**

Les réglages de qualité d'enregistrement permettent de définir le format du fichier et la qualité de l'enregistrement en termes de taux de données (Bitrate). Plus la qualité d'enregistrement est élevée, plus le fichier de l'enregistrement est volumineux et plus le nombre d'enregistrements possibles est faible.

- En mode Stop (écran de démarrage), appuyez durant deux secondes sur **M/MENU**.
- Utilisez **a** pour sélectionner le menu des Réglages d'enregistrement <sup>[0]</sup>.
- 3 Utilisez **H4/DH** pour sélectionner la fonction Param. qualité.
- 4 Confirmez avec le bouton Enregistrement .

5 Utilisez **144/DDI** pour sélectionner la qualité d'enregistrement voulue.

← L'écran affiche le symbole de la qualité d'enregistrement sélectionnée :

**ECM** – Qualité maximale, sans compression, Format : WAV, 1.411 kbit/s

- **SHQ** Qualité très élevée, Format : MP3, 192 kbit/s
- ƒ– Qualité élevée, Format : MP3, 96 kbit/s
- ˆ– Temps d'enregistrement supérieur à la moyenne : Format : MP3, 64 kbit/s

**†2** – Temps d'enregistrement maximal, Format : MP3, 8kbit/s

- $6$  Confirmez avec le bouton Enregistrement  $\bullet$ .
- 7 Appuyez sur le bouton Stop ▶■ pour quitter le menu.

### **Astuce**

• Appuyez sur le bouton Stop  $\blacktriangleright$  pour annuler l'opération sans enregistrer et revenir au mode Stop.

#### <span id="page-27-1"></span>**8.1.3 Régler la sensibilité du microphone**

<span id="page-27-0"></span>La sensibilité du microphone vous permet d'indiquer les conditions environnantes d'un enregistrement. Ajustez la sensibilité du microphone selon la distance de l'interlocuteur, afin de cacher autant que possible les bruits de fond.

- En mode Stop (écran de démarrage), appuyez durant deux secondes sur **MENU**
- 2 Utilisez **a** pour sélectionner le menu des Réglages d'enregistrement <sup>0</sup>.
- 3 Utilisez **144/DDI** pour sélectionner la fonction Sensib. micro.
- 4 Confirmez avec le bouton Enregistrement .
- Utilisez **H4/>>I** pour sélectionner la qualité d'enregistrement voulue.

 $\rightarrow$  L'écran affiche le symbole de la sensibilité du microphone sélectionnée :

圖 – Dictée – Réglage optimisé pour l'enregistrement d'une source directement devant l'appareil.

 $\mathbf{\Sigma}$  – Reconn. vocale – Enregistrement optimisé pour l'édition ultérieure avec un logiciel de reconnaissance vocale.

 $\mathbf{\Omega}$  – Conversation – Réglage optimisé pour l'enregistrement de plusieurs sources à proximité de l'appareil.

µ – Lecture – Réglage optimisé pour l'enregistrement d'une source plus éloignée de l'appareil.

Confirmez avec le bouton Enregistrement <sup>.</sup>

6 Appuyez sur le bouton Stop  $\blacktriangleright$  pour quitter le menu.

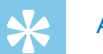

• Appuyez sur le bouton Stop  $\blacktriangleright$  pour annuler l'opération sans enregistrer et revenir au mode Stop.

#### <span id="page-28-1"></span>**8.1.4 Régler le mode d'édition**

Vous pouvez éditer un enregistrement existant en écrasant une partie ou en y ajoutant un nouvel enregistrement à la suite. En mode Écraser, l'enregistrement sélectionné sera effacé à partir de la position actuelle !

- 1 En mode Stop (écran de démarrage), appuyez durant deux secondes sur **MIMENU**.
- 2 Utilisez **a** pour sélectionner le menu des Réglages d'enregistrement <sup>0</sup>.
- 3 Utilisez  $\text{H}(A)$  pour sélectionner la fonction Mode d'édition.
- 4 Confirmez avec le bouton Enregistrement .
- 5 Utilisez **144/DH** pour choisir si vous souhaitez ajouter une nouvelle partie à la suite d'un enregistrement existant, effacer et écraser une partie existante, ou désactiver la fonction.
	- $\rightarrow$  L'écran affiche le symbole du mode d'édition sélectionné :
	- $\blacksquare$  Fusionner enregistrement
	- $\mathbf{H}$  Écraser enregistrement
- <span id="page-28-0"></span>6 Confirmez avec le bouton Enregistrement  $\bullet$ .

7 Appuyez sur le bouton Stop ▶■ pour quitter le menu.

## Astuce

• Appuyez sur le bouton Stop  $\blacktriangleright$   $\blacksquare$  pour annuler l'opération sans enregistrer et revenir au mode Stop.

#### <span id="page-28-2"></span>**8.1.5 Activer et désactiver l'enregistrement discret**

Cette fonction vous permet d'éteindre l'écran, la LED de statut et les signaux sonores pendant un enregistrement. De cette façon, vous pouvez faire des enregistrements sans que cela soit visible sur l'appareil.

- 1 En mode Stop (écran de démarrage), appuyez durant deux secondes sur **M/MENU**.
- Utilisez **a** pour sélectionner le menu des Réglages d'enregistrement **Q**.
- Utilisez  $\text{Id}$ / $\blacktriangleright$  pour sélectionner la fonction Enr. silencieux.
- 4 Confirmez avec le bouton Enregistrement .
- 5 Utilisez  $\text{H}\text{A}/\text{H}$  pour choisir d'activer ou de désactiver la fonction.
- 6 Confirmez avec le bouton Enregistrement  $\bullet$ .
- Appuyez sur le bouton Stop ▶■ pour quitter le menu.

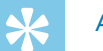

• Appuyez sur le bouton Stop  $\blacktriangleright$  pour annuler l'opération sans enregistrer et revenir au mode Stop.

#### <span id="page-29-1"></span>**8.1.6 Régler le minuteur**

La fonction minuteur vous permet de démarrer un enregistrement à une date et heure définie.

- 1 En mode Stop (écran de démarrage), appuyez durant deux secondes sur **MIMENU**
- Utilisez **a** pour sélectionner le menu des Réglages d'enregistrement <sup>0</sup>.
- 3 Utilisez  $\text{H}\text{H}\text{D}$  pour sélectionner la fonction Minuterie.
- 4 Confirmez avec le bouton Enregistrement .
- 5 Utilisez **H4/>>I** pour sélectionner la fonction Régler heure afin de régler l'heure de début d'enregistrement.
- 6 Réglez la date et l'heure de début d'enregistrement comme décrit [\(voir aussi chapitre 8.3.1 Régler la date et l'heure, page 34\)](#page-33-1).
- Confirmez avec le bouton Enregistrement .
- <span id="page-29-0"></span>8 Réglez la date et l'heure de fin d'enregistrement comme décrit [\(voir aussi chapitre 8.3.1 Régler la date et l'heure, page 34\)](#page-33-1).
- 9 Confirmez avec le bouton Enregistrement .
- 10 Utilisez  $\textsf{H}\textsf{H}/\textsf{P}\textsf{H}$  pour sélectionner le dossier voulu pour l'enregistrement.
- 11 Confirmez avec le bouton Enregistrement .  $\rightarrow$  Le symbole  $\bullet$  s'affiche à l'écran quand la fonction est activée. L'appareil démarre l'enregistrement à l'heure indiquée.
- 12 Utilisez **144/DDI** pour sélectionner la fonction Arrêt afin de désactiver le minuteur.

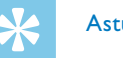

## Astuce

• Appuyez sur le bouton Stop  $\blacktriangleright$  pour annuler l'opération sans enregistrer et revenir au mode Stop.

#### <span id="page-29-2"></span>**8.1.7 Activer et désactiver la fonction de déclenchement vocal**

Avec la fonction de déclenchement vocal, l'appareil commence à enregistrer dès que vous parlez. Lorsque vous arrêtez de parler, l'appareil suspend l'enregistrement après trois secondes. L'enregistrement reprend quand vous recommencez à parler. Le niveau de déclenchement vocal vous permet de définir à partir de quel volume l'appareil commence à enregistrer.

- 1 En mode Stop (écran de démarrage), appuyez durant deux secondes sur **MIMENU**.
- 2 Utilisez **a** pour sélectionner le menu des Réglages d'enregistrement <sup>0</sup>.
- 3 Utilisez **H4/DH** pour sélectionner la fonction Déclench. vocal.
- 4 Confirmez avec le bouton Enregistrement .
- 5 Utilisez **144/DDI** pour sélectionner la fonction Activé.
- 6 Confirmez avec le bouton Enregistrement  $\bullet$ .
- 7 Utilisez **144/DDI** pour sélectionner un niveau de déclenchement vocal de 1 (très sensible, l'appareil se déclenche à faible volume) à 9 (peu sensible, l'appareil se déclenche uniquement à un volume élevé). En mode Enregistrement, utilisez **144/DDI** pour ajuster le niveau de déclenchement vocal.
- 8 Confirmez avec le bouton Enregistrement .
	- $\rightarrow$  Le symbole  $\blacksquare$  s'affiche à l'écran quand la fonction est activée.
- 9 Utilisez **144/PPI** pour sélectionner la fonction Arrêt afin de désactiver le déclenchement vocal.

<span id="page-30-0"></span>• Appuyez sur le bouton Stop  $\blacktriangleright$  pour annuler l'opération sans enregistrer et revenir au mode Stop.

#### <span id="page-30-1"></span>**8.1.8 Régler le découpage automatique**

Pour que les fichiers d'un enregistrement long (par ex. une réunion de plusieurs heures) ne soient pas trop volumineux, vous pouvez automatiquement scinder les enregistrements. Après avoir atteint le temps défini, l'appareil arrête l'enregistrement en cours et démarre automatiquement un nouvel enregistrement.

- 1 En mode Stop (écran de démarrage), appuyez durant deux secondes sur **M/MENU**.
- 2 Utilisez **a** pour sélectionner le menu des Réglages d'enregistrement **Q**.
- 3 Utilisez **144/PPI** pour sélectionner la fonction Répart. auto...
- 4 Confirmez avec le bouton Enregistrement .
- 5 Utilisez **H4/DDI** pour choisir si les enregistrements longs doivent être scindés automatiquement après 30 ou 60 minutes, ou désactivez cette fonction.
- 6 Confirmez avec le bouton Enregistrement .
- 7 Appuyez sur le bouton Stop ▶■ pour quitter le menu.

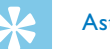

#### **Astuce**

• Appuyez sur le bouton Stop  $\blacktriangleright$  pour annuler l'opération sans enregistrer et revenir au mode Stop.

#### <span id="page-31-2"></span>**8.1.9 Activer et désactiver la LED d'enregistrement**

Cette fonction désactive la LED de statut.

- 1 En mode Stop (écran de démarrage), appuyez durant deux secondes sur **MIMENU**
- 2 Utilisez  $\blacksquare$  pour sélectionner le menu des Réglages de l'appareil  $\blacksquare$ .
- 3 Utilisez **144/DDI** pour sélectionner la fonction Voyant d'enr..
- 4 Confirmez avec le bouton Enregistrement .
- 5 Utilisez  $\text{H}\text{A}/\text{H}$  pour choisir d'activer ou de désactiver la LED de statut.
- 6 Confirmez avec le bouton Enregistrement  $\bullet$ .
- 7 Appuyez sur le bouton Stop ▶■ pour quitter le menu.

#### Astuce

<span id="page-31-0"></span>• Appuyez sur le bouton Stop  $\blacktriangleright$  pour annuler l'opération sans enregistrer et revenir au mode Stop.

## **8.2 Réglages d'affichage**

#### **8.2.1 Choix de la langue**

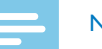

#### <span id="page-31-1"></span>**Note**

- Il est possible que votre langue ne soit pas disponible. Dans ce cas, choisissez-en une autre.
- 1 En mode Stop (écran de démarrage), appuyez durant deux secondes sur **MENU**.
- $2$  Utilisez **a** pour sélectionner le menu des Réglages d'affichage  $\blacksquare$ .
- 3 Utilisez **144/DDI** pour sélectionner la fonction Langue.
- 4 Confirmez avec le bouton Enregistrement .
- 5 Utilisez **144/DDI** pour sélectionner la langue des menus voulue.
- $6$  Confirmez avec le bouton Enregistrement  $\bullet$ .
- 7 Appuyez sur le bouton Stop ▶■ pour quitter le menu.

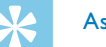

#### Astuce

• Appuyez sur le bouton Stop  $\blacktriangleright$  pour annuler l'opération sans enregistrer et revenir au mode Stop.

#### <span id="page-32-1"></span>**8.2.2 Régler le contraste de l'écran**

- 1 En mode Stop (écran de démarrage), appuyez durant deux secondes sur **MENU**.
- Utilisez **■** pour sélectionner le menu des Réglages d'affichage ■.
- 3 Utilisez **144/DDI** pour sélectionner la fonction Contraste.
- 4 Confirmez avec le bouton Enregistrement .
- 5 Utilisez **144/DDI** pour régler le contraste de l'écran.
- 6 Confirmez avec le bouton Enregistrement  $\bullet$ .
- 7 Appuyez sur le bouton Stop ▶■ pour quitter le menu.

#### Astuce

• Appuyez sur le bouton Stop  $\blacktriangleright$  pour annuler l'opération sans enregistrer et revenir au mode Stop.

#### <span id="page-32-2"></span>**8.2.3 Régler le rétroéclairage**

- 1 En mode Stop (écran de démarrage), appuyez durant deux secondes sur **MENU**.
- Utilisez **■** pour sélectionner le menu des Réglages d'affichage ■.
- <span id="page-32-0"></span>3 Utilisez **H4/DDI** pour sélectionner la fonction Rétroéclairage.
- 4 Confirmez avec le bouton Enregistrement .
- 5 Utilisez **144/PPI** pour choisir parmi les réglages suivants : Arrêt, 8s, 20s, Activé.
- 6 Confirmez avec le bouton Enregistrement  $\bullet$ .
- 7 Appuyez sur le bouton Stop  $\blacktriangleright$  pour quitter le menu.

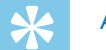

#### Astuce

• Appuyez sur le bouton Stop  $\blacktriangleright$  pour annuler l'opération sans enregistrer et revenir au mode Stop.

#### **8.2.4 Régler le mode démonstration**

Le monde démonstration permet d'afficher des images à l'écran.

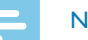

#### <span id="page-32-3"></span>**Note**

- Les images doivent être enregistrées avec les caractéristiques suivantes dans le dossier racine (dossier Root) de l'appareil : Format de fichier : .bmp 24bit ; Résolution : 128×160 pixels ; Nom fichier : 01.bmp, 02.bmp, … .
- En mode Stop (écran de démarrage), appuyez durant deux secondes sur **MENU**
- 2 Utilisez  $\blacksquare$  pour sélectionner le menu des Réglages d'affichage  $\blacksquare$ .
- 3 Utilisez  $\text{H}\text{A}/\text{H}$  pour sélectionner la fonction Demo Mode.
- 4 Confirmez avec le bouton Enregistrement .
- 5 Utilisez **144/>>I** pour sélectionner la fonction Activé.
- 6 Confirmez avec le bouton Enregistrement  $\bullet$ .  $\rightarrow$  Les images disponibles s'affichent l'une après l'autre à l'écran quand la fonction est activée.
- Appuyez sur le bouton Stop ▶■ pour quitter le démonstration.
- Appuyez sur le bouton Stop ▶■ pour quitter le menu.

• Appuyez sur le bouton Stop  $\blacktriangleright$  pour annuler l'opération sans enregistrer et revenir au mode Stop.

## **8.3 Réglages de l'appareil**

#### <span id="page-33-1"></span>**8.3.1 Régler la date et l'heure**

Les données de date et heure sont sauvegardées pour chaque enregistrement.

- 1 En mode Stop (écran de démarrage), appuyez durant deux secondes sur **MENU**
- Utilisez  $\blacksquare$  pour sélectionner le menu des Réglages de l'appareil  $\blacksquare$ .
- <span id="page-33-0"></span>3 Utilisez  $\text{H}(A)$  pour sélectionner la fonction Date/heure.
- 4 Confirmez avec le bouton Enregistrement .
- 5 Utilisez **144/>>I** pour sélectionner l'année voulue.
- 6 Appuyez sur le bouton Enregistrement  $\bullet$ .
- 7 Utilisez **144/PPI** pour sélectionner le mois voulu.
- 8 Appuyez sur le bouton Enregistrement .
- 9 Utilisez **144/DDI** pour sélectionner le jour voulu.
- 10 Appuyez sur le bouton Enregistrement .
- 11 Choisissez le format d'affichage de l'heure type 12 ou 24 avec **H4/PH.**
- 12 Appuyez sur le bouton Enregistrement .
- 13 Utilisez **144/DDI** pour sélectionner l'heure voulue.
- 14 Appuyez sur le bouton Enregistrement .
- 15 Utilisez  $\textsf{H}\textsf{H}/\textsf{H}$  pour sélectionner la minute voulue.
- 16 Confirmez avec le bouton Enregistrement .
- 17 Appuyez sur le bouton Stop  $\blacktriangleright$  pour quitter le menu.

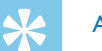

• Appuyez sur le bouton Stop  $\blacktriangleright$  pour annuler l'opération sans enregistrer et revenir au mode Stop.

#### <span id="page-34-1"></span>**8.3.2 Activer et désactiver ClearVoice**

Activez la fonction ClearVoice pour améliorer la qualité de lecture. Les passages calmes sont ajustés dynamiquement, ce qui permet de diffuser les voix faibles de manière plus claire et plus compréhensible.

- 1 En mode Stop (écran de démarrage), appuyez durant deux secondes sur **MIMENU**.
- 2 Utilisez pour sélectionner le menu des Réglages de l'appareil **2**.
- 3 Utilisez **144/DDI** pour sélectionner la fonction ClearVoice.
- 4 Confirmez avec le bouton Enregistrement .
- 5 Utilisez  $\text{H}(A)$  pour choisir d'activer ou de désactiver la fonction.  $\rightarrow$  Le symbole  $\blacksquare$  s'affiche à l'écran quand la fonction est activée.
- 6 Confirmez avec le bouton Enregistrement  $\bullet$ .
- Appuyez sur le bouton Stop ▶■ pour quitter le menu.

#### Astuce

<span id="page-34-0"></span>• Appuyez sur le bouton Stop  $\blacktriangleright$  pour annuler l'opération sans enregistrer et revenir au mode Stop.

#### <span id="page-34-2"></span>**8.3.3 Régler l'arrêt automatique**

L'appareil s'éteint automatiquement si l'utilisateur n'appuie sur aucun bouton pendant le temps réglé. Cela permet d'économiser l'énergie.

- En mode Stop (écran de démarrage), appuyez durant deux secondes sur **MENU**.
- 2 Utilisez pour sélectionner le menu des Réglages de l'appareil **8**.
- 3 Utilisez **144/DDI** pour sélectionner la fonction Arrêt auto..
- 4 Confirmez avec le bouton Enregistrement .
- Utilisez  $\text{H}(A)$  pour choisir si l'appareil doit s'éteindre automatiquement après 5, 15, 30 ou 60 minutes sans appui sur un bouton.
- 6 Confirmez avec le bouton Enregistrement  $\bullet$ .
- 7 Appuyez sur le bouton Stop ▶■ pour quitter le menu.

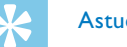

#### Astuce

• Appuyez sur le bouton Stop  $\blacktriangleright$  pour annuler l'opération sans enregistrer et revenir au mode Stop.

#### <span id="page-35-1"></span>**8.3.4 Régler l'alarme**

Vous pouvez utiliser l'appareil comme réveil ou pour vous rappeler des rendez-vous. L'appareil diffusera un signal d'alarme ou l'enregistrement sélectionné à l'heure indiquée.

- 1 En mode Stop (écran de démarrage), appuyez durant deux secondes sur **MI/MENU**.
- Utilisez **a** pour sélectionner le menu des Réglages de l'appareil **8**.
- 3 Utilisez **144/DDI** pour sélectionner la fonction Alarme.
- 4 Confirmez avec le bouton Enregistrement .
- 5 Utilisez **H4/DH** pour sélectionner la fonction Régler heure afin de régler l'heure d'alarme.
- 6 Réglez la date et l'heure comme décrit [\(voir aussi chapitre 8.3.1](#page-33-1)  [Régler la date et l'heure, page 34\)](#page-33-1).
- Confirmez avec le bouton Enregistrement <sup>.</sup>
- 8 Utilisez **H4/>>I** pour sélectionner la fonction Régler source afin de régler le signal d'alarme.
- 9 Utilisez  $\text{H}\text{H}/\text{P}$  pour sélectionner si l'appareil doit diffuser un signal d'alarme de type buzzer ou un enregistrement que vous pouvez choisir.
- <span id="page-35-0"></span>10 Confirmez avec le bouton Enregistrement .
	- $\rightarrow$  Le symbole  $\Omega$  s'affiche à l'écran quand la fonction est activée.

11 Utilisez **H4/DDI** pour sélectionner la fonction Arrêt afin de désactiver l'alarme.

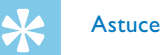

## • Appuyez sur le bouton Stop  $\blacktriangleright$  pour annuler l'opération sans

<span id="page-35-2"></span>enregistrer et revenir au mode Stop.

#### **8.3.5 Activer et désactiver les bips touches et signaux sonores**

- En mode Stop (écran de démarrage), appuyez durant deux secondes sur **MIMENU**
- Utilisez  $\blacksquare$  pour sélectionner le menu des Réglages de l'appareil  $\blacksquare$ .
- 3 Utilisez **144/DDI** pour sélectionner la fonction Sons appareil.
- 4 Confirmez avec le bouton Enregistrement .
- 5 Utilisez  $\text{H}(A)$  pour choisir d'activer ou de désactiver les bips touches et signaux sonores.
- 6 Confirmez avec le bouton Enregistrement  $\bullet$ .
- 7 Appuyez sur le bouton Stop ▶■ pour quitter le menu.

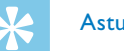

## Astuce

• Appuyez sur le bouton Stop  $\blacktriangleright$  pour annuler l'opération sans enregistrer et revenir au mode Stop.

## 9 Maintenance

Ne faites aucun travail de maintenance si ce n'est pas décrit dans ce guide de l'utilisateur. Ne démontez pas l'appareil pour effectuer des réparations. Faites réparer votre appareil uniquement par un centre de service agréé.

### **9.1 Fonctions de maintenance de l'appareil**

- <span id="page-36-2"></span>**9.1.1 Afficher les informations sur l'appareil**
- 1 En mode Stop (écran de démarrage), appuyez durant deux secondes sur **MIMENU**.
- 2 Utilisez  $\blacksquare$  pour sélectionner le menu des Réglages de l'appareil  $\blacksquare$ .
- 3 Utilisez **144/DDI** pour sélectionner la fonction Informations.
- 4 Confirmez avec le bouton Enregistrement .
	- $\rightarrow$  L'écran affiche des informations générales sur l'appareil : date et heure actuelle, temps d'enregistrement restant dans la mémoire sélectionnée, version du microprogramme de l'appareil.
- <span id="page-36-0"></span>5 Appuyez sur le bouton Stop ► pour revenir au mode Stop.

#### **9.1.2 Formater mémoire**

#### <span id="page-36-1"></span>**Attention**

• Le formatage de la mémoire efface tous les enregistrements et fichiers stockés !

Cette fonction permet de supprimer toutes les données et de formater la mémoire sélectionnée.

- Sélectionnez la mémoire que vous voulez formater (mémoire interne ou carte mémoire microSD) [\(voir aussi chapitre 8.1.1](#page-26-2)  [Régler l'emplacement de stockage des enregistrements, page](#page-26-2)  [27\)](#page-26-2).
- 2 En mode Stop (écran de démarrage), appuyez durant deux secondes sur **M/MENU**.
- 3 Utilisez  $\blacksquare$  pour sélectionner le menu des Réglages de l'appareil  $\blacksquare$ .
- 4 Utilisez **144/>>I** pour sélectionner la fonction Format. mémoire.
- 5 Confirmez avec le bouton Enregistrement .
- 6 Utilisez **144/PPI** pour sélectionner OK.
- Confirmez avec le bouton Enregistrement .
- 8 Confirmez le formatage avec le bouton Enregistrement .
- 9 Appuyez sur le bouton Stop  $\blacktriangleright$  pour quitter le menu.

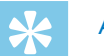

• Appuyez sur le bouton Stop  $\blacktriangleright$  pour annuler l'opération sans enregistrer et revenir au mode Stop.

## **9.2 Mise à jour du microprogramme**

Le microprogramme (aussi appelé firmware) est le logiciel interne qui contrôle l'appareil. Dans le cadre du suivi produit, le microprogramme continue d'être développé, amélioré, et les erreurs sont corrigées. Il est possible qu'une version plus récente (une "mise à jour") du microprogramme ait été publiée depuis l'achat de votre appareil. Dans ce cas, vous pouvez facilement actualiser le microprogramme de votre appareil.

#### **Attention**

- Pour éviter que l'alimentation ne soit interrompue pendant le processus de mise à jour du microprogramme, insérez des piles neuves ou des accus complètement chargés dans l'appareil.
- 1 Branchez l'appareil à l'ordinateur en respectant les indications (voir [aussi chapitre 4.7 Branchement à l'ordinateur, page 18\).](#page-17-1)
- 2 Téléchargez la mise à jour du microprogramme adapté pour votre appareil depuis le site Internet [www.philips.com/dictation.](http://www.philips.com/dictation)
- <span id="page-37-0"></span>3 Copiez le fichier firmware dans le dossier racine (Root : premier dossier) de l'appareil.

4 Déconnectez l'appareil de l'ordinateur.

 $\rightarrow$  Le firmware de l'appareil est automatiquement mis à jour. Cela peut durer plusieurs minutes. L'appareil s'éteint ensuite.

#### **Attention**

• Attendez que la mise à jour du microprogramme soit terminée avant d'ouvrir d'autres fonctions sur votre appareil. Si la mise à jour du microprogramme n'est pas effectuée correctement, il se peut que votre appareil rencontre des dysfonctionnements.

## **9.3 Dépannage**

<span id="page-38-0"></span>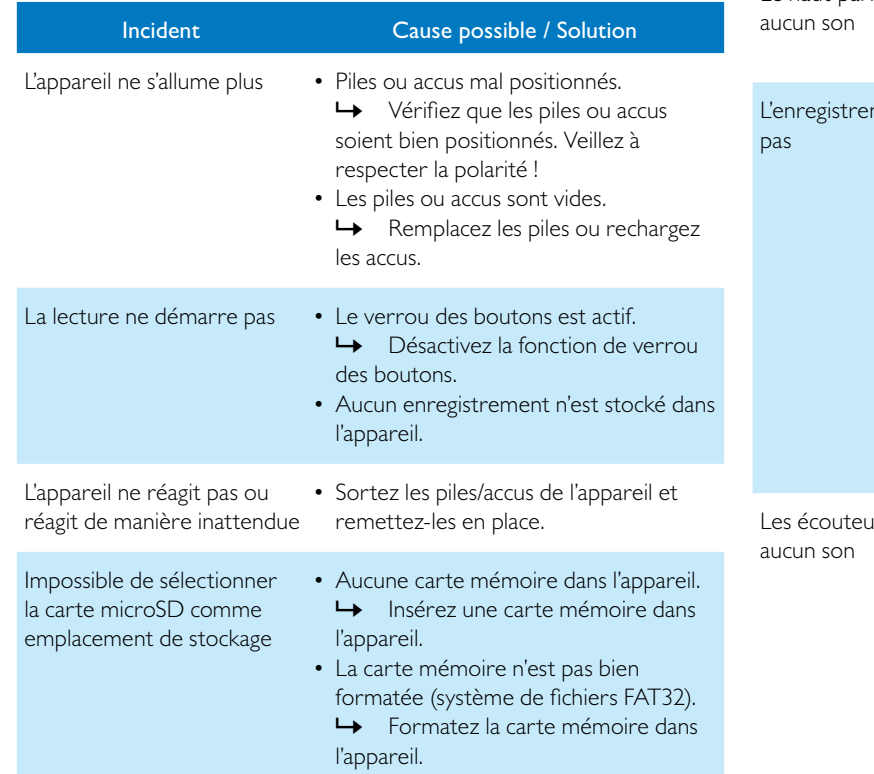

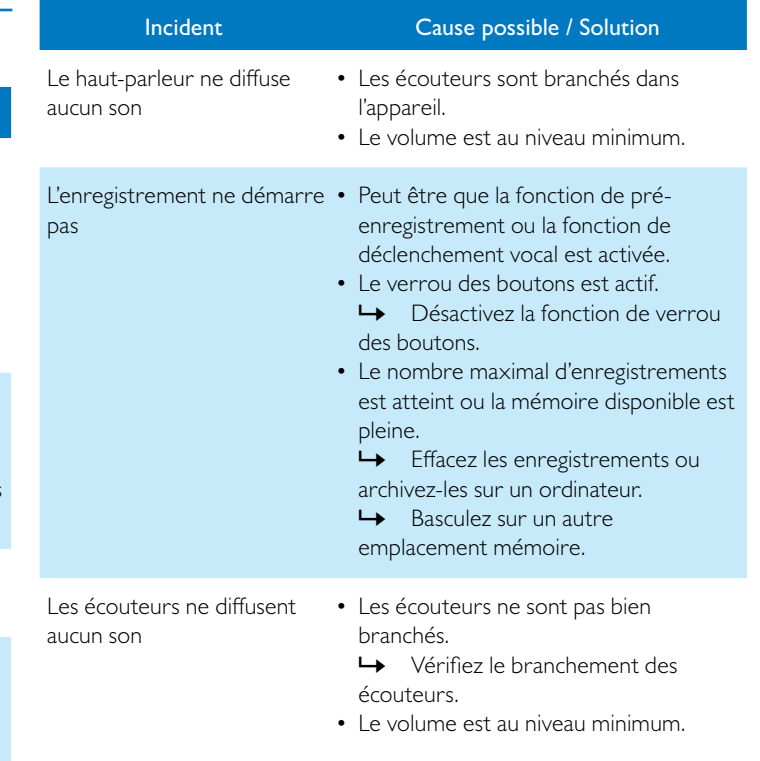

<span id="page-39-0"></span>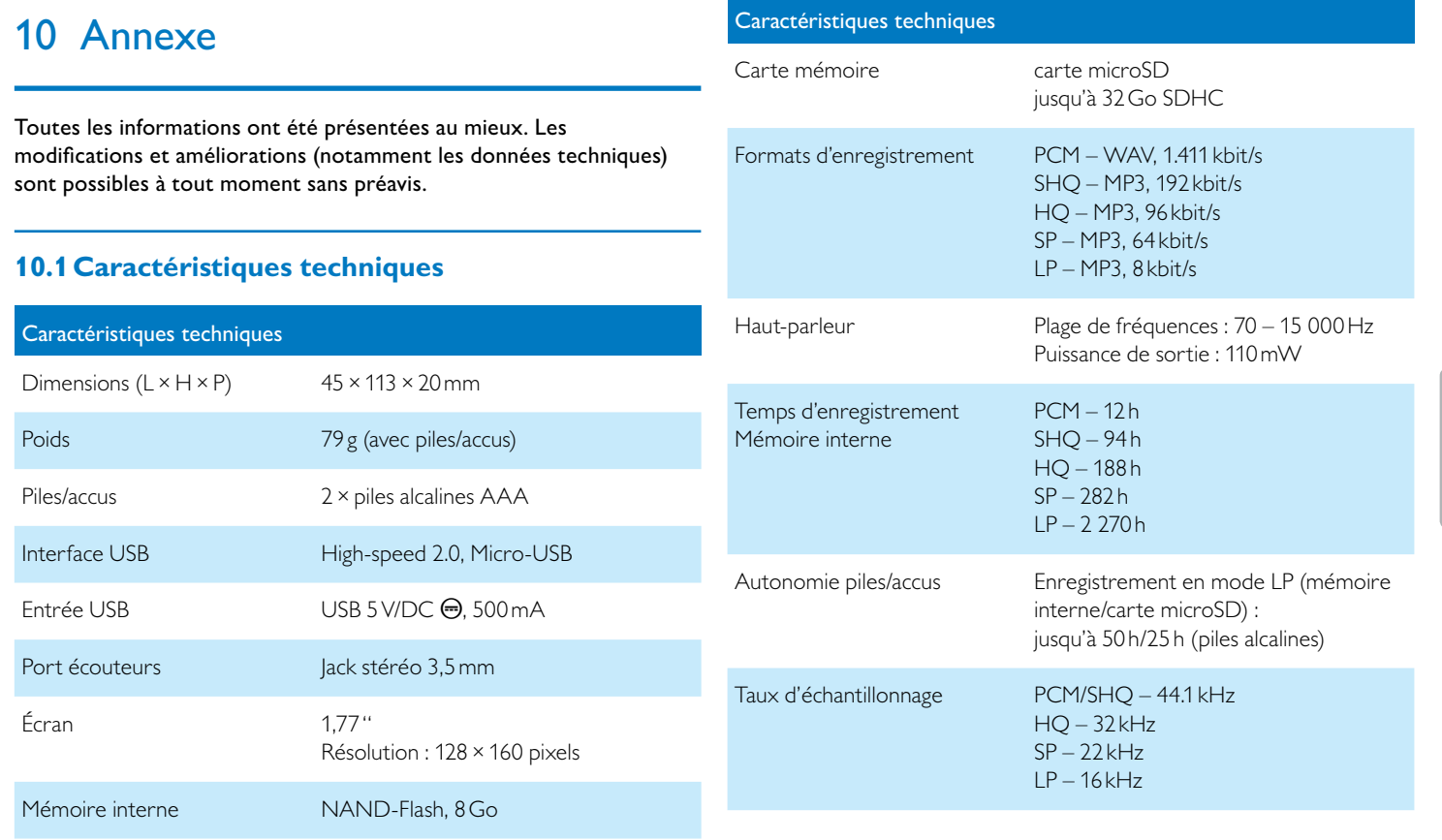

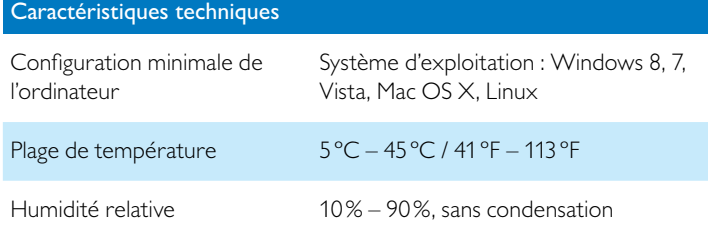

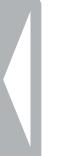

# ˜

La conformité aux directives de l'UE pertinentes pour l'appareil, est confirmée par le marquage CE.

### **Déclaration de conformité (DoC)**

Par la présente, Speech Processing Solutions GmbH déclare que les appareils DVT2510 et DVT2710 sont en conformité avec les exigences essentielles et autres dispositions pertinentes des directives 2006/95/ CE, 2004/108/CE et 2009/125/CE.

La déclaration de conformité complète se trouve sur notre site Internet : [www.philips.com/dictation](http://www.philips.com/dictation).

La fabrication de cet appareil a nécessité des matériaux et des composants de qualité qui peuvent être recyclés et réutilisés. Respectez les dispositions légales applicables, et ne jetez pas ces produits avec les ordures ménagères normales. L'élimination appropriée des anciens appareils permet d'éviter les impacts négatifs potentiels sur l'environnement et la santé.

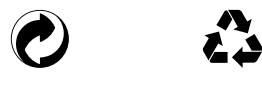

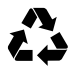

**Emballage :** Pour faciliter le recyclage de l'emballage, respectez les règlements de recyclage locaux.

**Piles :** Éliminez les piles et accus usagés dans des points de collecte appropriés.

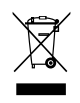

**Produit**<br> **Produit** : Le symbole de la poubelle barrée sur votre produit signifie qu'il s'agit d'un équipement électrique et électronique auquel s'appliquent des règlements spéciaux sur les déchets. Pour appliquer le recyclage, l'élimination des DEEE en conformité avec le règlement sur les Déchets d'équipements Électriques et Électroniques et de protéger l'environnement et la santé, la réglementation européenne exige la collecte sélective des déchets de l'une des deux façons suivantes :

• Votre revendeur reprendra votre ancien appareil si vous en achetez un nouveau chez lui.

• Éliminez les anciens appareils dans des points de collecte appropriés. Ni Speech Processing Solutions GmbH ni les sociétés affiliées ne sont responsables envers l'acheteur de ce produit ou envers des tiers en ce qui concerne les réclamations pour dommages, pertes, coûts ou dépenses encourus par l'acheteur ou des tiers résultant d'un accident, d'une mauvaise utilisation ou d'une utilisation incorrecte de ce produit ou résultant de modifications ou de réparations non autorisées du produit, ou du non-respect des consignes d'utilisation et de maintenance fournies par Philips.

Ce guide de l'utilisateur est un document sans valeur conventionnelle. Sous réserve d'erreur et de modification.

Philips et le logo du blason Philips sont des marques déposées de Koninklijke Philips N.V. et sont utilisés par Speech Processing Solutions GmbH sous licence de Koninklijke Philips N.V. Toutes les marques utilisées sont propriétés de leurs propriétaires respectifs.

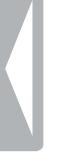

#### [Sommaire](#page-2-0) **43**

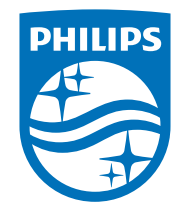

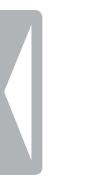

© 2014 Speech Processing Solutions GmbH. Tous droits réservés. Document version 1.0, 2014/06/18